### **Release Notes**

# Codonics® Safe Label System® **Administration Tool Software**

### **Version 3.0.0 Safe Label System Administration Tool Release Notes**

### Summary

Version 3.0.0 is a software release for the Codonics Safe Label System $\mathcal{B}$  (SLS) Administration Tool (AT). The software is compatible with SLS Point of Care Stations (PCS) installed with 3.0.0 software. As of this release, this version of software is considered the most current, stable, safe and effective version for SLS PCS.

This document provides information about New Features (i.e., Adaptive Updates), Product Improvements (i.e., Perfective Updates) and Product Corrections (i.e., Corrective Updates) in 3.0.0 SLS AT software.

NOTE: The AT Server application provides all the same capabilities as the previous AT Stand-alone application. As of 2.5.0, the AT Stand-alone application is no longer supported.

WARNING: If you're using WIN 10 as your computer's operating system to run the AT, pay careful attention to uninstalling previous versions (prior to 2.5.0) of the AT. WIN 10 can inadvertently uninstall the current version (i.e., 2.5.0) of the AT. Contact Codonics Tech Support with questions about the correct process.

The SLS AT User's Manual version 1.3.0 and User's Manual Addendum 1.8.0 provides further information about the AT.

Recommended - Requirements for AT Server: Processor: Xeon W-2135 @ 3.70GHz, Core i7-7700 @ 3.60GHz or faster. RAM: 8 GB for application. Application Disk Space: 30 GB total at install.

Minimum - Requirements for AT Server: Processor: Xeon X5660 @ 2.80 GHz, Core i7-2600 @ 3.40GHz or faster. RAM: 6GB for application. Application Disk Space: 10 GB total at install

### Additional Information for AT Server:

Computer OS: Windows<sup>®</sup> 10, Windows Server 2016, 2019 or 2022. 64-bit required.

Concurrent access: Not supported.

#### Notes:

- For best performance hosting the SLS AT data directory, use a locally attached SSD or high speed RAID.
- When running the SLS AT on a VM, allocate at least two CPU cores to the VM.
- When running more than one instance of the SLS AT on the same hosting system, increase the system RAM by at least 3 GB for each additional instance.
- Both configurations shown are sufficient for running the SLS Email Notifier (EN) on the same system hosting the SLS AT.

### Recommended requirements for AT Client:

Browser support: Edge, Chrome.

Screen Resolution: Minimum 1440 x 900; use default browser fonts.

Computer OS: Windows 10.

Applications: Excel 2003 or greater to open reports.

### **New Features**

There is now support for creating and managing multiple formularies from a single instance of an Administration Tool. Each formulary can have its own set of formulary drugs. For example, you can setup a general formulary for your ORs, a separate formulary for Labor and Delivery, and a third formulary for Pharmacy produced drugs. Master drugs can be added to multiple formularies as formulary drugs. Formulary drugs in different formularies referencing the same master drug can be given independent configurations (e.g enable copy mode in one formulary for Atropine, but not in another). In addition to independent formularies, support has been added for independent template packs. This means two formularies can have two different template packs active at the same time. This also means there is no longer a single global active template pack. Refer to Codonics Technical Brief 901-295-001 for further details.

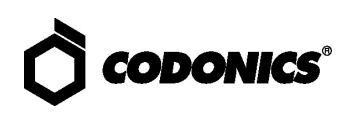

The Data Analytics Tool (DAT) can now be installed ٠ independently of the Administration Tool (AT). The installation executable is found on the AT disc (Codonics Part Number 020-130-048). When you click on the executable file, an installation Setup Wizard will instruct you how and where to install.

# SLS Data Analytics Tool v3.0.0 Setup  $\times$ Welcome to the SLS Data Analytics Tool v3.0.0 Setup Wizard This wizard will guide you through the installation of SLS Data<br>Analytics Tool v3.0.0 Arialytus 1001 V5505<br>
It is recommended that you close all other applications<br>
before starting Setup. This will make it possible to update<br>
relevant system files without having to reboot your<br>
computer. Click Next to continue. Next > Cancel

By default the DAT will be installed in the C:\Program Files (x86), but you can Browse and install it wherever you would like.

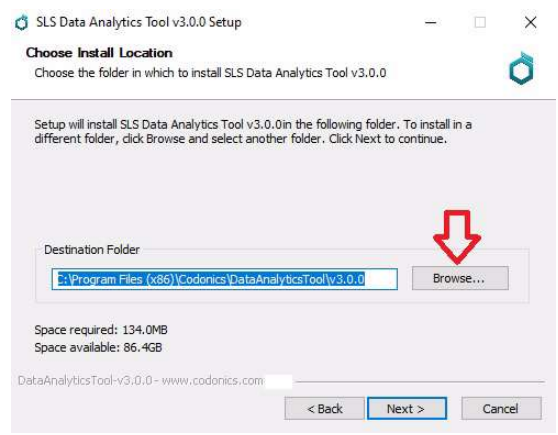

When installation is completed, a screen will allow you to immediately startup the DAT.

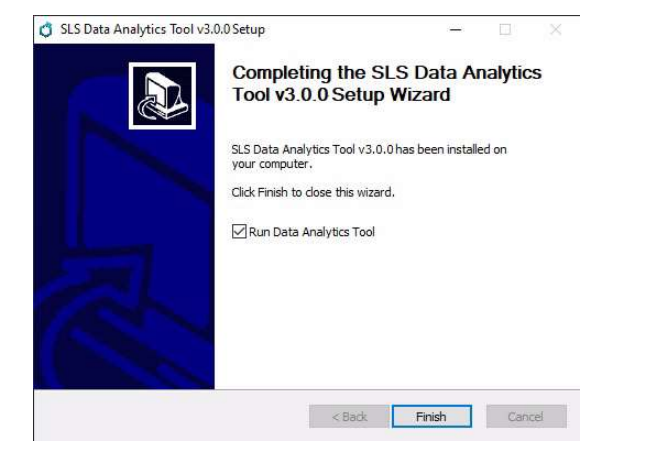

SLS device name is included in the log zip filename  $\bullet$ when downloading SLS logs from the AT. To make it easier to determine which log files were from which SLS PCS, when downloading logs now from the AT, each SLS log zip filename will include the SLS Device name.

### **Product Improvements**

- The WiFi certificate folder is now removed after a Configuration package is created. Previously in the Configuration section, upon creating a package after importing a Feature Key CSV File in the System tab, the csv was removed so that the next package did not contain the csv. In the Security tab, however, the WiFi Certificates Folder remained a part of the configuration until manually removed. Now both processes are consistent and always remove the csv files on package creation.
- The timezone database was updated. This provides updated information for setting various time zones on SLS.
- Previously, the User role name could cause the drop down box to expand beyond the dialog. When you would assign a name to a User role (e.g. Pharmacist), the length of the name could cause the drop down in Local users to expand beyond the dialog. If more than 22 characters were used, it would cause the drop down to start to expand. This was improved by limiting the entry to 22 characters.
- Previously, User role sort order put the newest entered role on top. The newest user roles were placed at the top, so if a user created a new user role, it was placed above the Administrator role. Now, the Administrator role is always at the top and newly created roles are placed at the bottom of the list.
- You are now warned before a user role that has an Active Directory group assigned to it is deleted. Previously, if you had Active Directory set up and a user group was set to an AT user role and you attempted to delete the user role, the AT would allow it to occur without a warning being displayed.
- The text for a checkbox during AT software install was not clickable. On the Software Upgrade Information dialog that is shown right after an AT SW install, the Show this message at login checkbox itself was clickable, but the text next to the checkbox was not clickable and clicking the text did not toggle the checkbox. This is now corrected.
- EBD-2 label template pack was added to the choices of selectable label template packs in the AT. A sample of

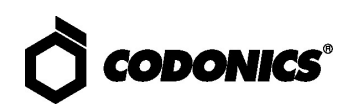

the label is shown below.

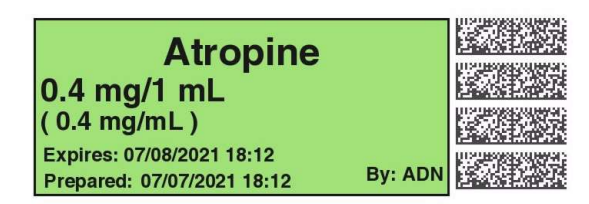

Improved the workflow of creating a New Drug in the AT. The workflow was enhanced by including a Create and Verify, Add to Other Formularies and Select in Formulary checkboxes when using MDD Copy Mode.

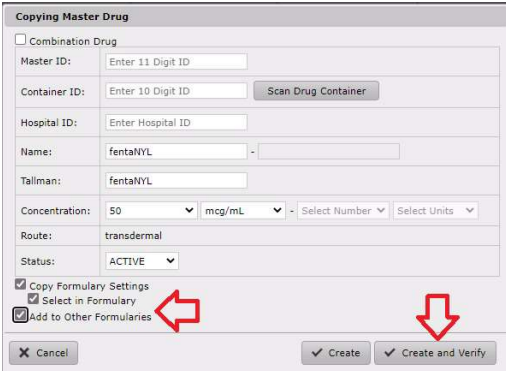

- $\triangleleft$  The AT supports new drug names. The drug names are Mupirocin Topical, Plasma Lyte A and Simethicone.
- The AT supports new numbers. 128, 182, 15,000.

### **Product Corrections**

- Previously you would lose custom drug classification templates (DCTs) upon switching label template packs. Now DCTs are preserved when switching label template packs.
- Scrolling in a grid with exactly 60 rows no longer causes indefinite loading. Now in any grid (e.g. MDD or Formulary), if exactly 60 items are present in the grid and the user scrolls from the top of the grid to the bottom without stopping, the AT does NOT cause indefinite loading.
- Previously, you could not login with non-capitalized Active Directory Groups. Now, the login for Active Directory Groups is case-insensitive.
- Learn Drugs overlay no longer disappears unexpectedly. Previously when using the Learn Drug dialog, if you pressed the No Barcode or No Scanner button more than once and then entered the CID for a drug that already existed, the overlay that prevents the user from touching the buttons behind the current dialog would disappear.
- Message notifications in the AT information screen are now sorted by date correctly. Previously, the notifications in the AT MNS were not sorted by date.
- $\triangleleft$  The Administrator can now Undo actions in the SLS Users tab. Previously if an AT user without permission to edit the SLS Users tab logged in and viewed SLS Users and then logged out with the Log Out link, any subsequent AT user that logged in would not be able to Undo actions in the SLS Users tab.
- $\triangle$  Previously the Help button did not work unless an AT user had View Formulary permissions. This was corrected.
- ◆ When using FireFox, the Custom label preview previously did not update to match new settings after saving. If you edited a Custom label from the Configuration tab of the AT, the label preview updated as settings were changed (e.g. Title Text, Color) as intended. However, when you selected Ok, then selected the Edit Custom Label again, the label preview did not match the settings selected.

### **Known Common Issues**

This section details common issues with 3.0.0 AT software that are likely to be experienced by most users. These issues are specific to the current release; previous issues can be found in previous Release Notes. None of the issues included in the document are considered to render the product unsafe or ineffective for clinical use.

- WARNING: The formulary report does not sort duplicates. Duplicate Container IDs in the formulary are reported but are displayed in a way that may not put the duplicates together. You can sort the Excel spreadsheet on Container ID.
- WARNING: Replacing drug names with non-Latin characters (e.g., Kanji, Hebrew) causes duplicate drug entries in the MDD. When the MDD screen is sorted by drug name, changing a drug name to start with a non-Latin character causes the drug to display twice. When the issue occurs, editing either of the duplicate drug entries on the MDD properly changes the other entry. Re-sorting the MDD list or refreshing the MDD by switching to another page in the AT and then back causes the drug name to only display once, sorted after the names that start with Latin characters. If the drug is already in the SLS PCS formulary, then the drug name will display with the changed characters in the formulary and will be listed only once.

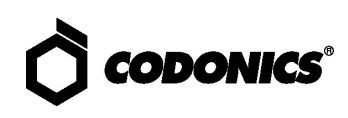

- WARNING: The pre-import report does not identify ٠ duplicate drug IDs when importing via a CSV. You are required to run a formulary report before generating an approved formulary and should review the Duplicate reports in the Safety worksheet to make sure all duplicates or potential duplicates in the MDD and formulary are identified.
- LDAPS does not work with a load balancer and/or Virtual IP (VIP) configuration. You will not be able to use LDAPS with the AT in conjunction with a load balancer using a wildcard SSL certificate. You should use a single-domain SSL certificate for LDAPS instead of using a wildcard certificate.
- When copying a drug entry with a custom drug classification template (DCT) from one formulary to another, the second formulary drug entry template is set to None even though it uses the same template. Make sure to set the drug entry in the second formulary to the required drug classification.

### **Known Uncommon Issues**

This section details uncommon issues with 3.0.0 AT software that are unlikely to be experienced by most users. These issues are specific to the current release; previous issues can be found in previous Release Notes. None of the issues included in the document are considered to render the product unsafe or ineffective for clinical use.

- WARNING: A concentration length of greater than 15 characters is converted to an incorrect value in the MDD when imported. For example, a number such as 12345678901234567890 is converted to 92,233,720,368,547.77.
- WARNING: SLS can be muted with a Minimum Volume higher than 0%. You can still mute the SLS if you manually enter a number of between 1 and 9 in the field. Only use the arrow buttons to set the Minimum Value.
- WARNING: If a drug record is modified in the MDD after it has been added to the formulary, the AT does not automatically update the audio file association. If the drug name is changed in the MDD, the associated audio file will not change, resulting in a possible incorrect association. As a work around, you can either remove and then add the drug to the formulary to trigger a new audio file association, or manually select the correct audio file from the formulary edit dialog box.
- WARNING: Combination drugs with long drug names do not display the second drug name. Combination drugs with very long drug names only display the first drug name as truncated. There is no indication as to what the second drug name is. Users should look to modify the entry of the drug name (e.g. Calcium can be entered as Ca). Another option is to enter the drug name in the Tallman field of the AT which will reduce the font size.
- WARNING: Dilution units that are different from the parenteral container do not always provide a warning. When the initial parenteral unit (e.g., mg) is the same as the first unit in the dilution (e.g., mg/mL) a warning is not provided. However, when the parenteral drug unit is different than the initial dilution units (e.g., parenteral container is  $g \rightarrow$  diluted container is mg/mL), the AT does provide a warning that they are different units.
- Zooming potentially causes a minor row offset in the AT. This issue occurs only at 110% zoom in Chrome, and Edge (Chromium based). It does not occur in IE 11, Firefox, or older Edge. The AT actions column rows become slightly offset from the rest of the grid in all grids of the AT.
- Adding invalid feature keys displays an Error Contact Server (ECS). When adding a feature key that has any of the following properties (e.g., Empty field, single or double or special characters, all numbers or mix of numbers and characters) results in the AT displaying an ECS instead of Invalid Feature Key Error messsage.

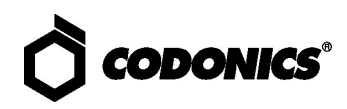

- SLS can lock-up when updating with a software app package (e.g., SLS-APP-2\_6\_0-001.pkg). When installing a multi-package on the SLS that contains a software APP package, the SLS can become stuck on the dialog indicating that the SLS was shutting down. If this occurs, power off and restart the SLS PCS, and reinstall the multi-package.
- For 2.1.1 through and including 2.2.0 software releases, hidden (i.e, nonbroadcasted) SSIDs for enterprise WiFi require different configuration settings. The set up for the conf and conf.debug file within the certificates folder of each Wifi MAC Folder require an updated entry. Here are the additional network configuration settings required for the files:

### wifi.conf

wpa-ssid [HiddenSsid]

wpa-ap-scan 1

wpa-scan-ssid 1 wifi.conf.debug ap\_scan=1 network={ scan\_ssid=1

Refer to AT User's Manual, Codonics Part Number 905- 063-030 section 6, for all other network configuration file settings.

- Changing barcode parsing rule presets from US\_NDC to Custom does not warn you that custom rules will be removed.
- Second preparer's initials are not supported on a small label template pack (e.g., STD-S1 and ZH-S1). Small labels do not support preparer's initials.

### **Technical Support**

If problems occur during software installation or operation, contact Codonics Technical Support at any time.

Phone: +1.440.243.1198 Email: support@codonics.com Website: www.codonics.com

# Get it all with just one call 800.444.1198

All registered and unregistered trademarks are the property of their respective owners. Specifications subject to change without notice. Patents: www.codonics.com/ip/patents.

Copyright © 2010-2022 Codonics, Inc. Printed in the U.S.A. Part No. 901-245-027.02

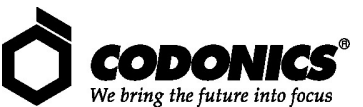

17991 Englewood Drive Cleveland, OH 44130 USA  $+1(440)$  243-1198 +1 (440) 243-1334 Fax Email info@codonics.com www.codonics.com

Codonics Trading Co, Ltd. 317 Xianxia Rd. Building B **Unit 1412** Changning Dist., Shanghai P.R. China, 200051<br>86-21-62787701 86-21-62787719 Fax

Codonics Limited KK AQUACITY 9F, 4-16-23, Shibaura<br>Minato-ku, Tokyo, 108-0023 JAPAN<br>81-3-5730-2297 81-3-5730-2295 Fax